# 「メッセージ照会」を選択

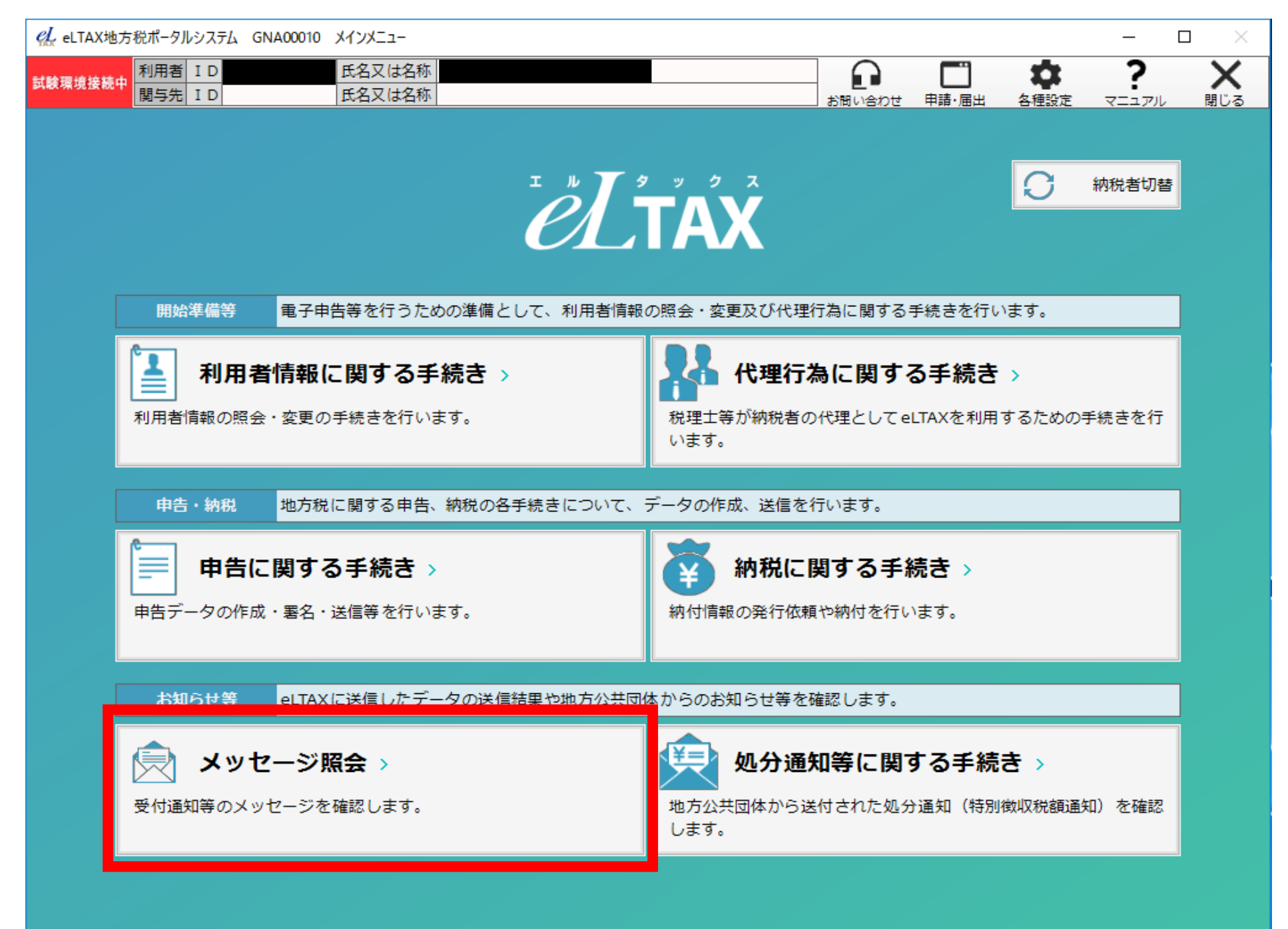

② 納税者等がメッセージを確認する場合は「メッセージ照会(本人)」を、 代理人がメッセージを確認する場合は「メッセージ照会(関与先)」を選択

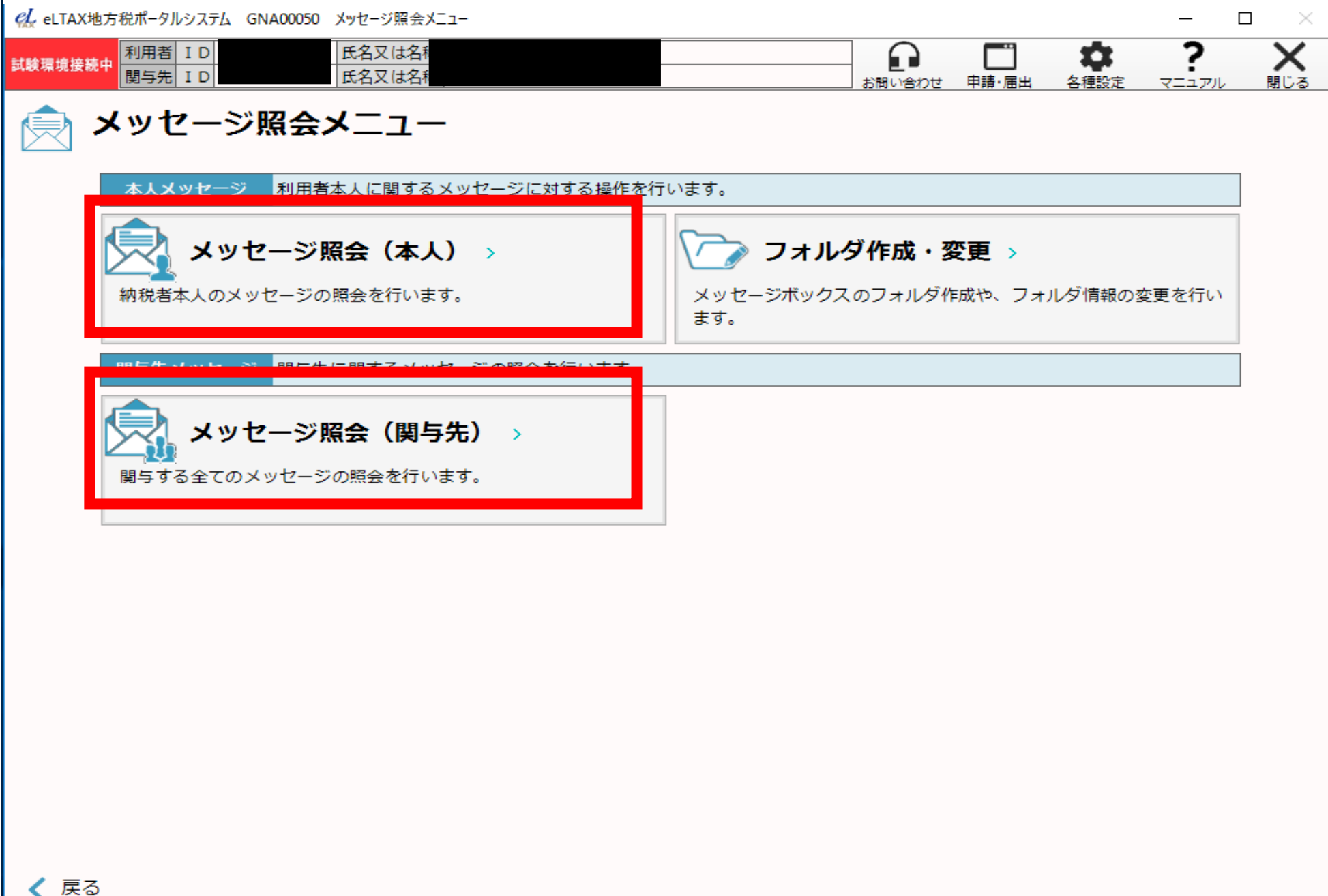

## 「プレ申告データに関するお知らせ」を開き、「作成」を選択

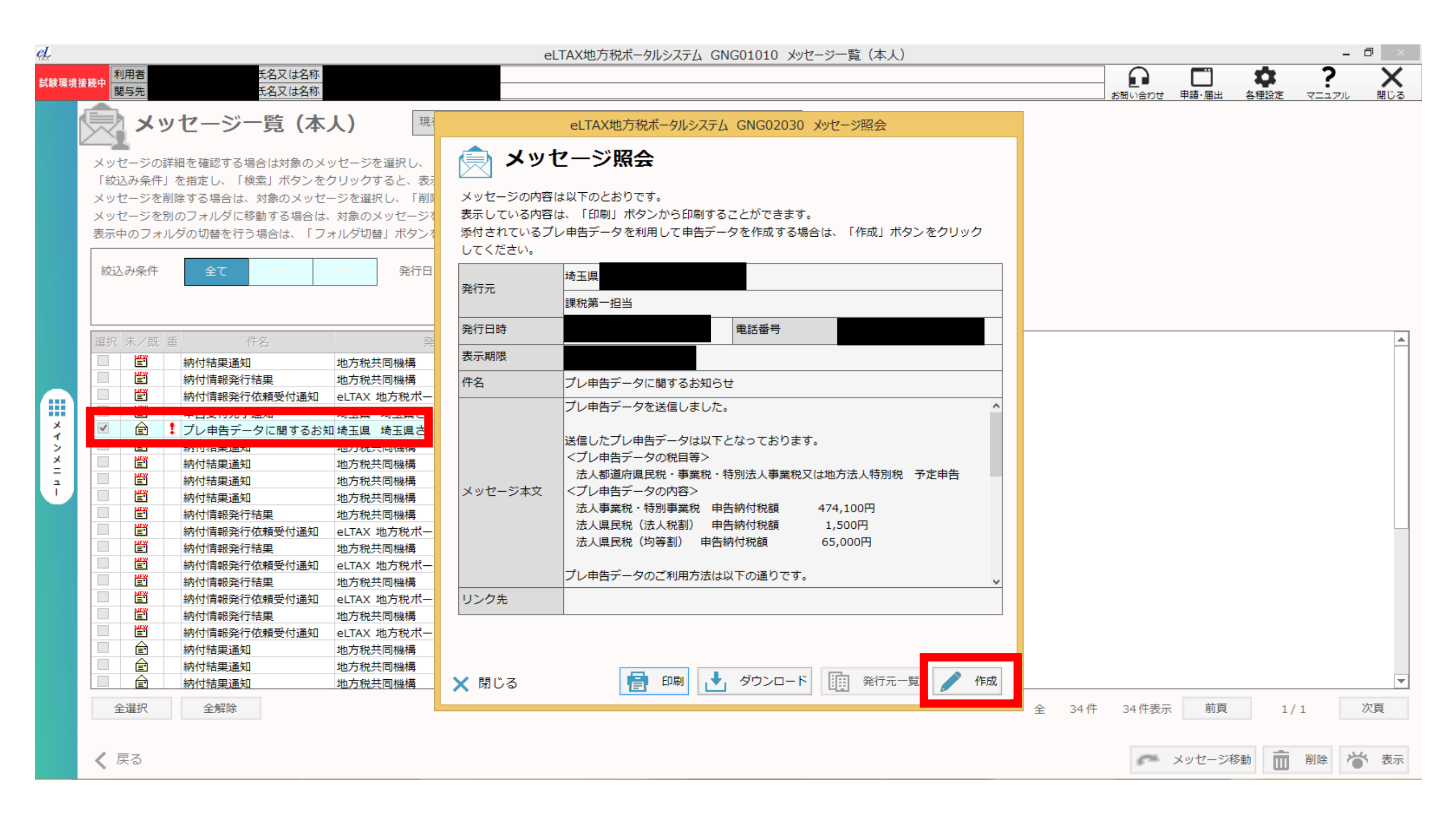

#### 「作成方法選択画面」で「手入力による作成」を選択し「次へ」  $\left( 4\right)$

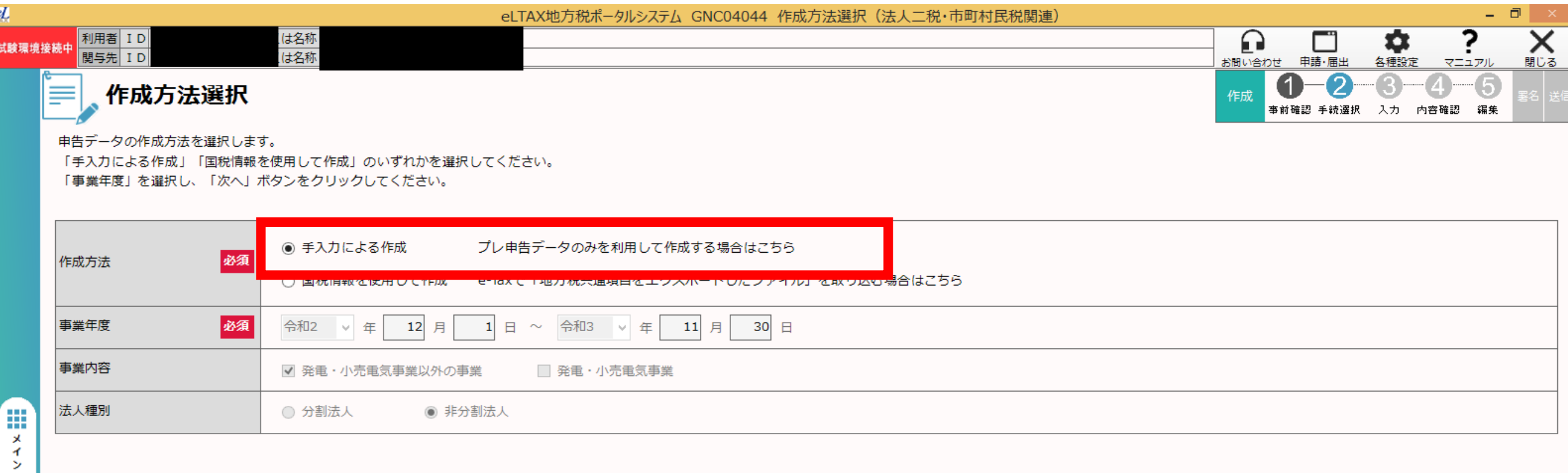

### ⑤ 「手続情報・様式確認」で様式を選択し「次へ」

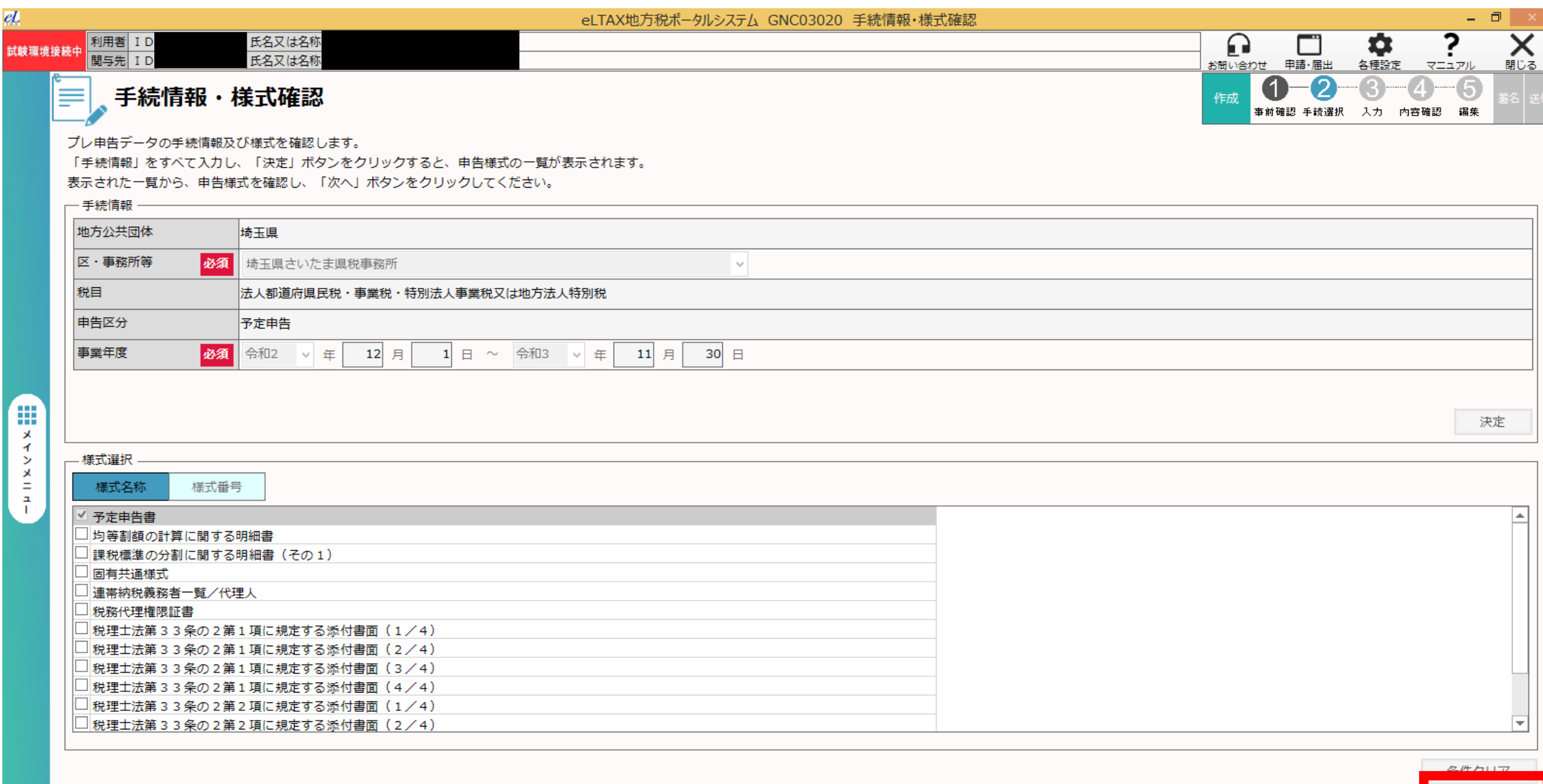

次へ

く戻る

### 「申告データ作成結果一覧(地方税)」を「次へ」  $\circled{6}$

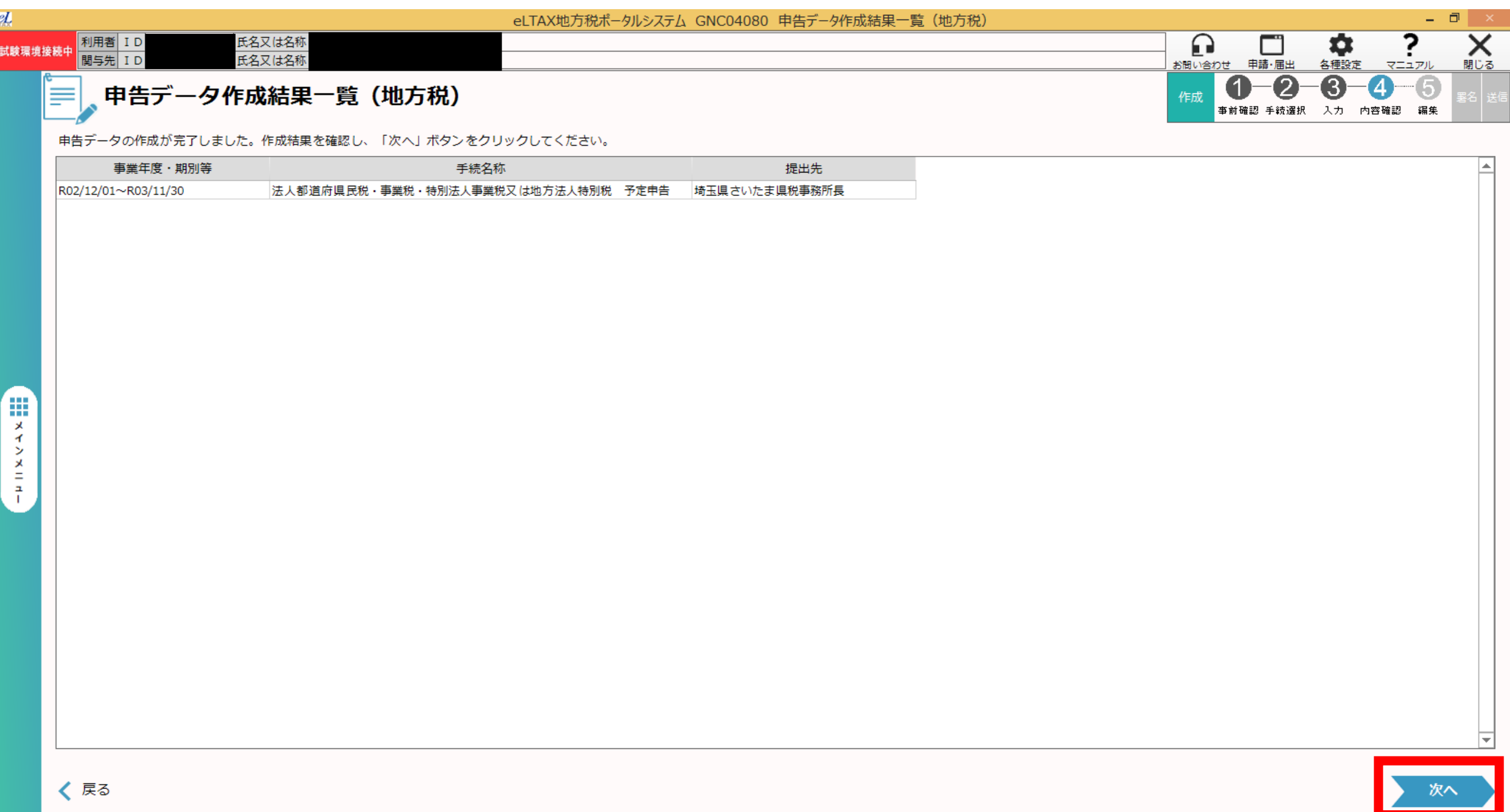

⑦ 「申告データ表時・編集(本表)」が表示され、プレ申告データび納税 番号(管理番号(9桁))を確認することができます。

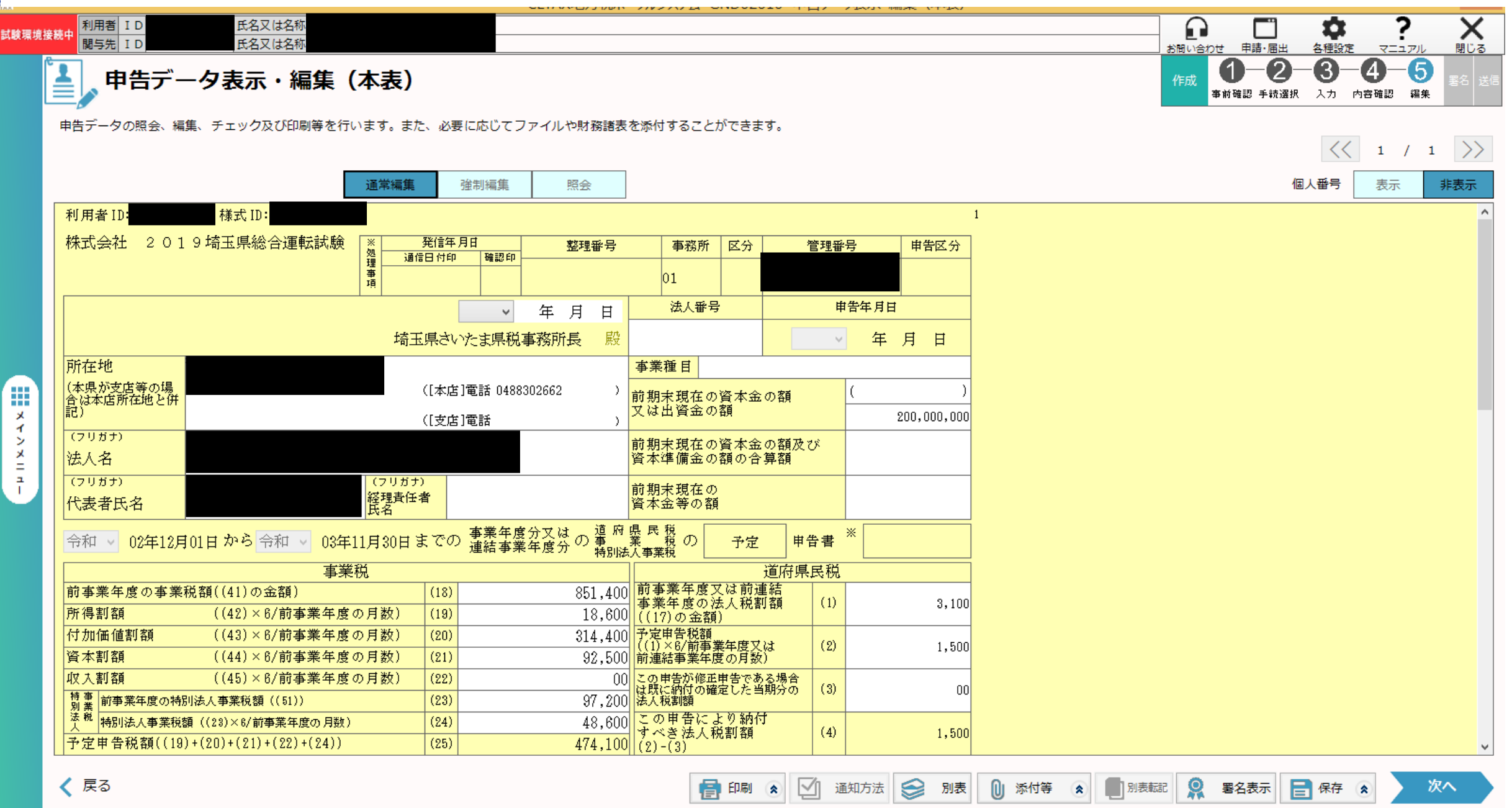